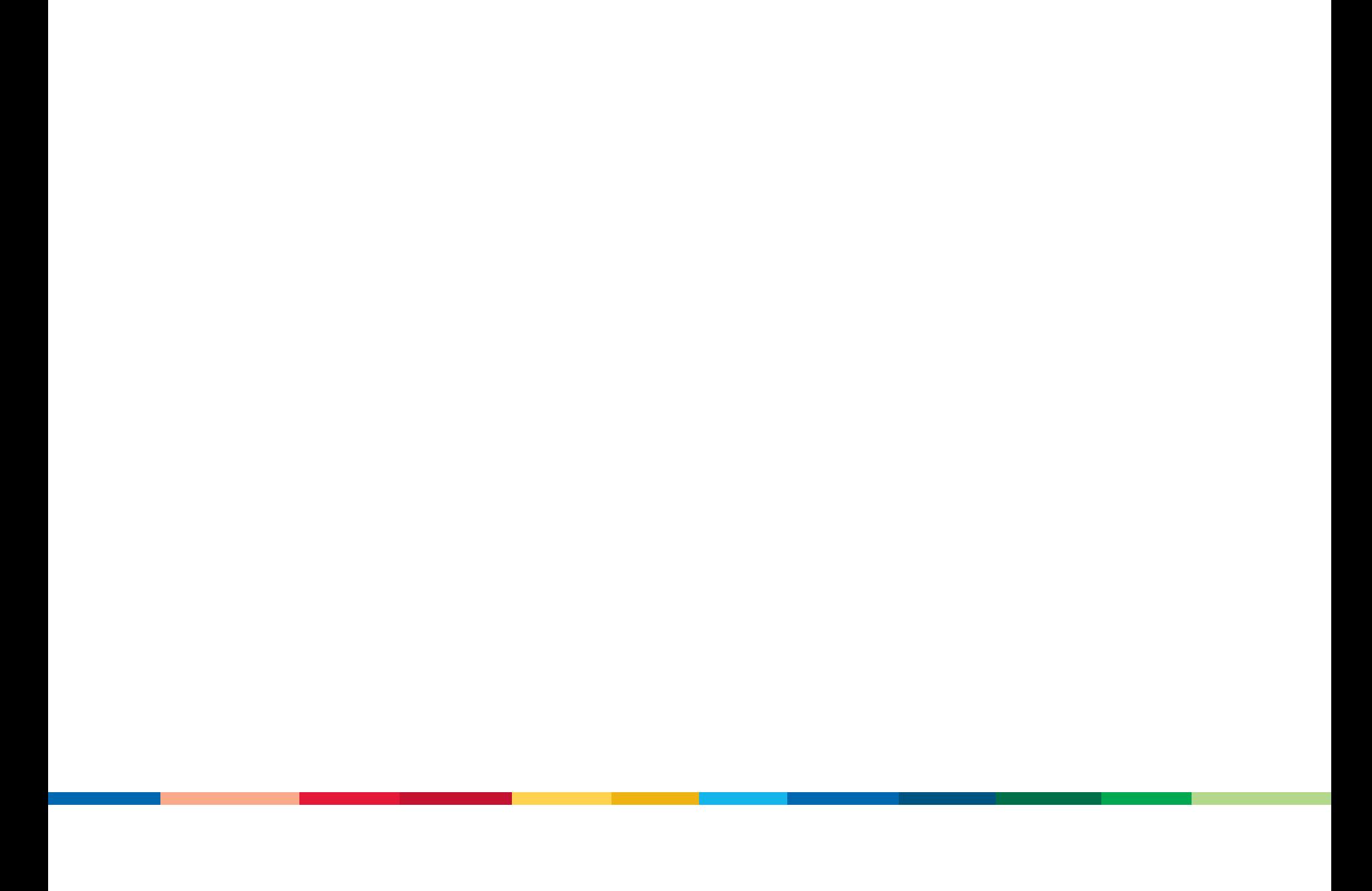

# **Optimizing Android Apps** with Google Analytics

Phil Mui, Jim Cotugno, Nick Mihailovski

Feedback: http://goo.gl/6tWkP Hash Tag: #Android

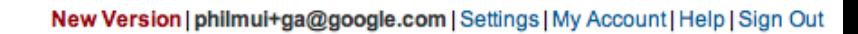

### **Google Analytics**

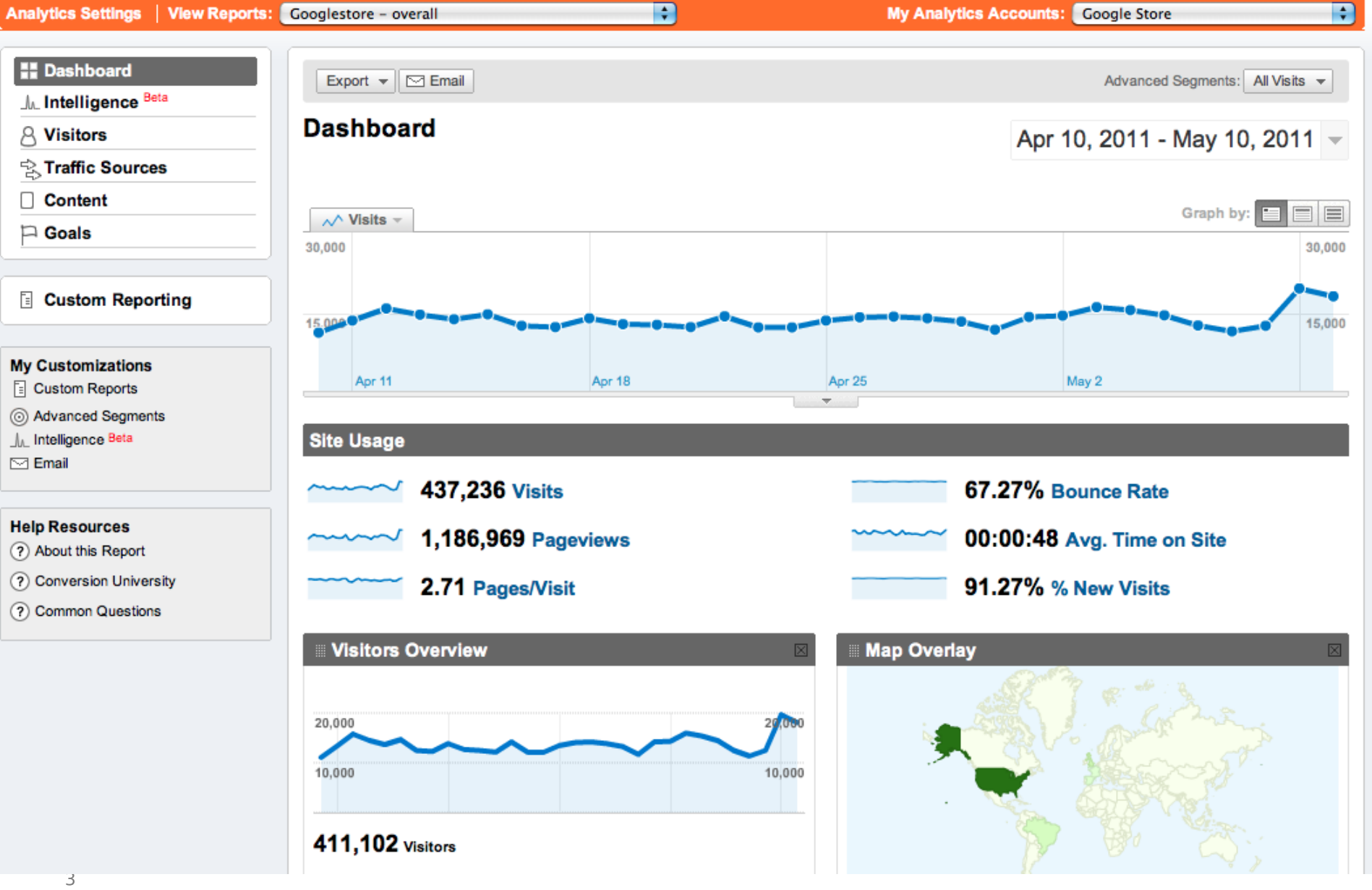

## Google Analytics v5

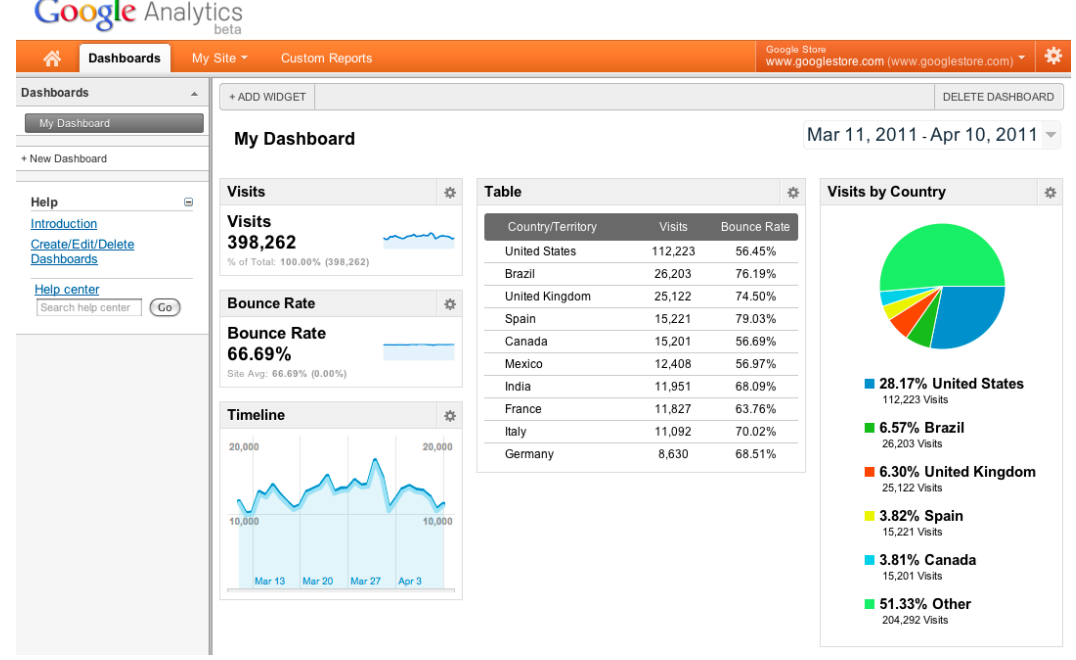

- Free, Easy to Install, Robust, Scalable
- "How can we improve user interaction for our sites & apps?"
- "What content are visitors engaged with?"

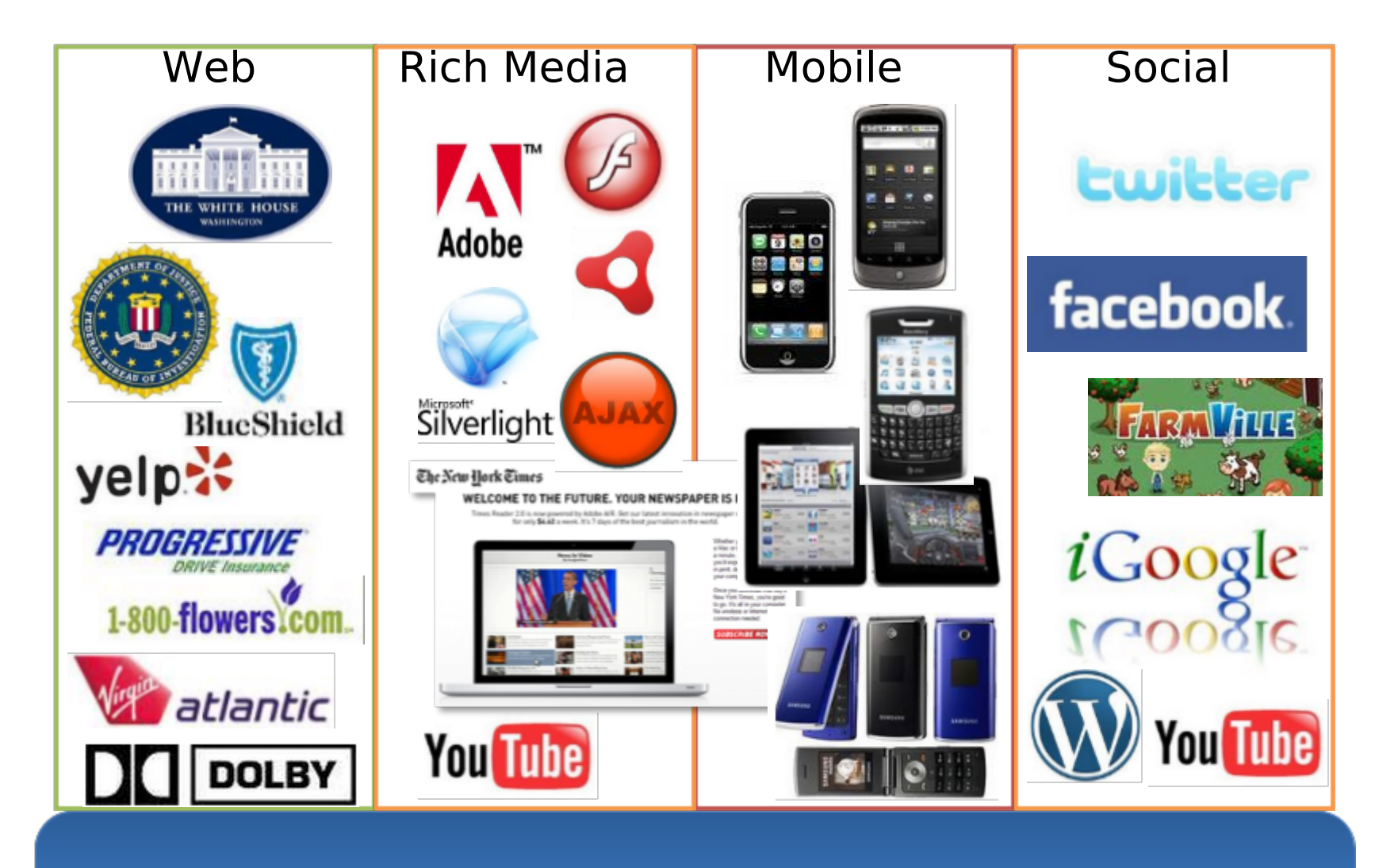

**oogle** Analytics

### **Google Analytics Android SDK**

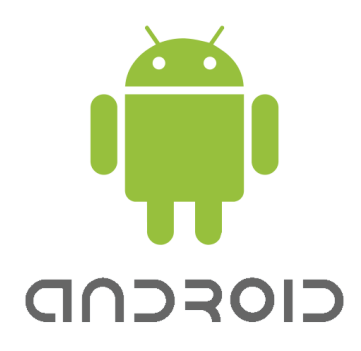

**Native App Tracking** 

Learn how users interact with applications Tracks:

- · Unique Users
- · Pageviews
- Events
- Ecommerce
- Custom Variables
- Market Referrals

### **Getting Started**

1. Download SDK: code.google.com/mobile/analytics

- libGoogleAnalytics.jar
- 2. Link the library to your application
- 3. Configure AndroidManifest.xml
- <uses-permission android:name= "android.permission.INTERNET" />

<uses-permission android:name= "android.permission.ACCESS NETWORK STATE" />

### Setting Up A Tracker Object In An Activity

GoogleAnalyticsTracker tracker;

onCreate

tracker = GoogleAnalyticsTracker.getInstance(); tracker.start("UA-xxx-y", this);

## **Dispatching Events**

Tracked data is queued and dispatched in bundles

- Saves battery life
- Can track when users are offline

tracker.dispatch();

 $-$  Or  $-$ 

```
tracker.start("UA-xxx-y", 20, this);
```
## **Tracking Activity Views**

- How many people are viewing an activity?
- How many people are watching a view?

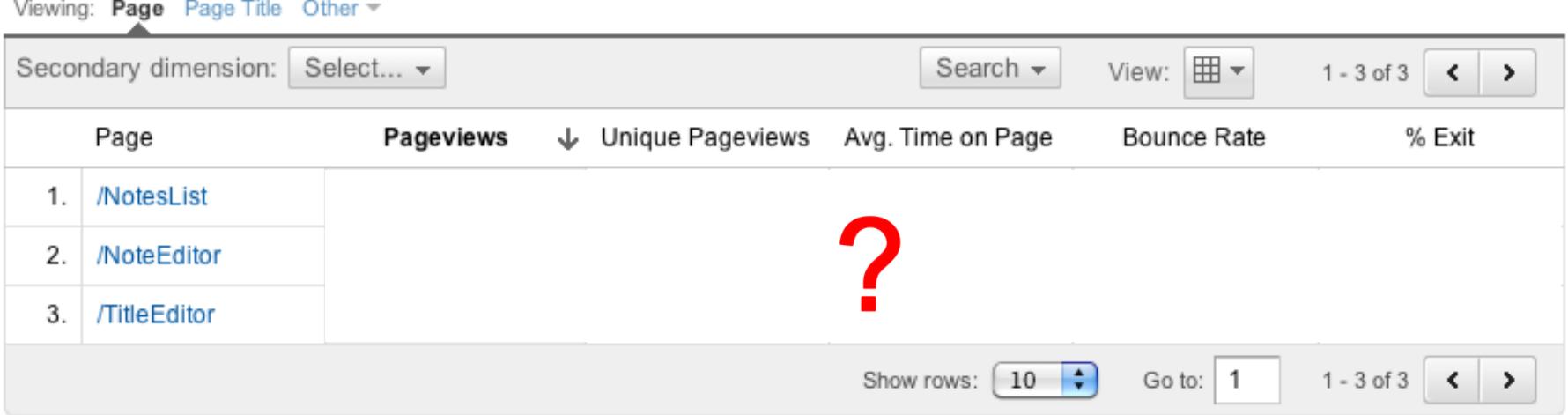

## **Pageview Tracking Demo**

. Notepad app demo of tracking pageviews for activities

### **Reporting Activity Views**

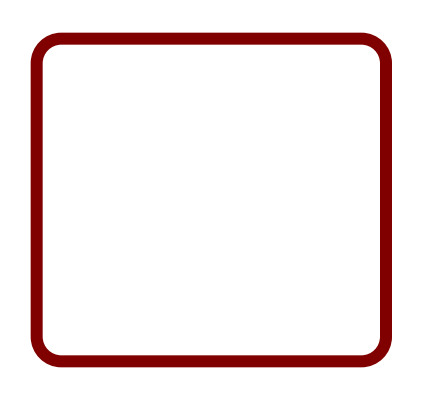

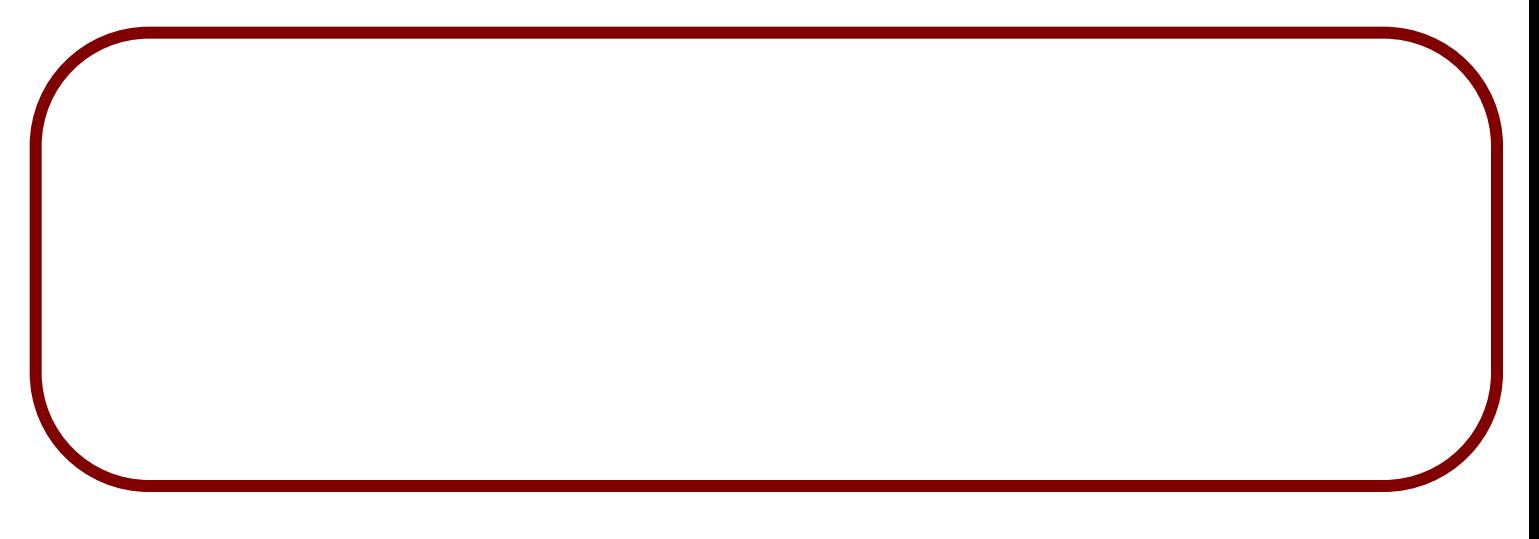

This is example data

### **Reporting Unique Users**

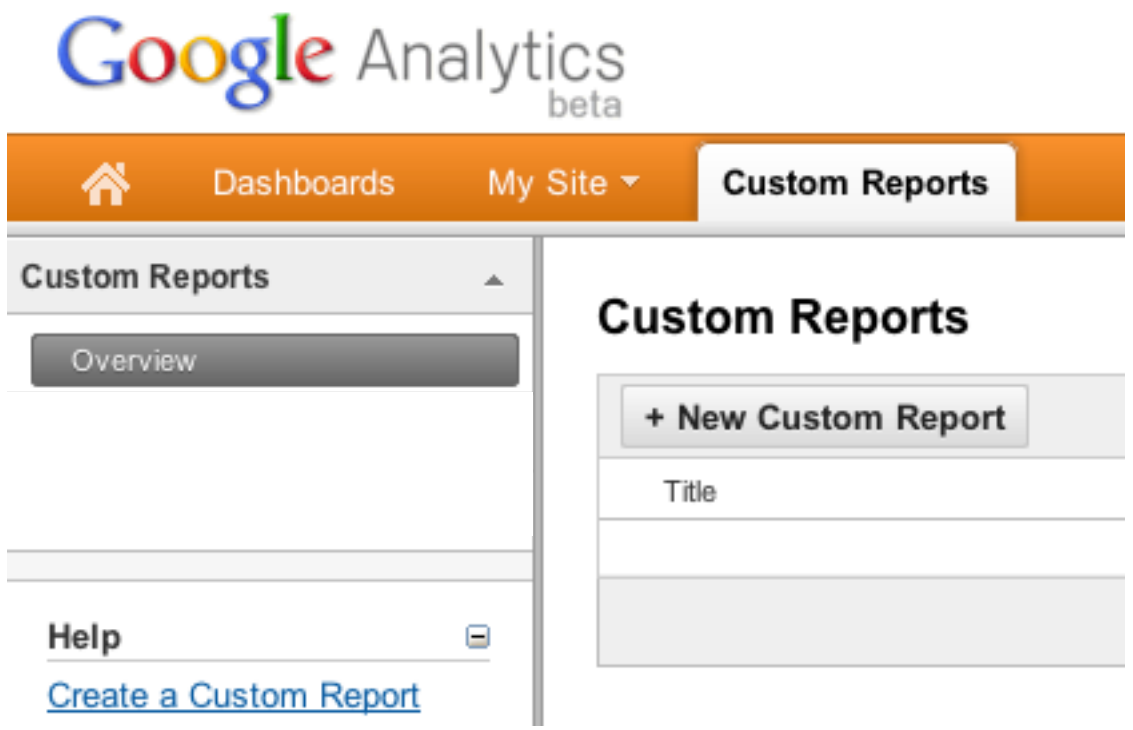

### **Reporting Unique Users**

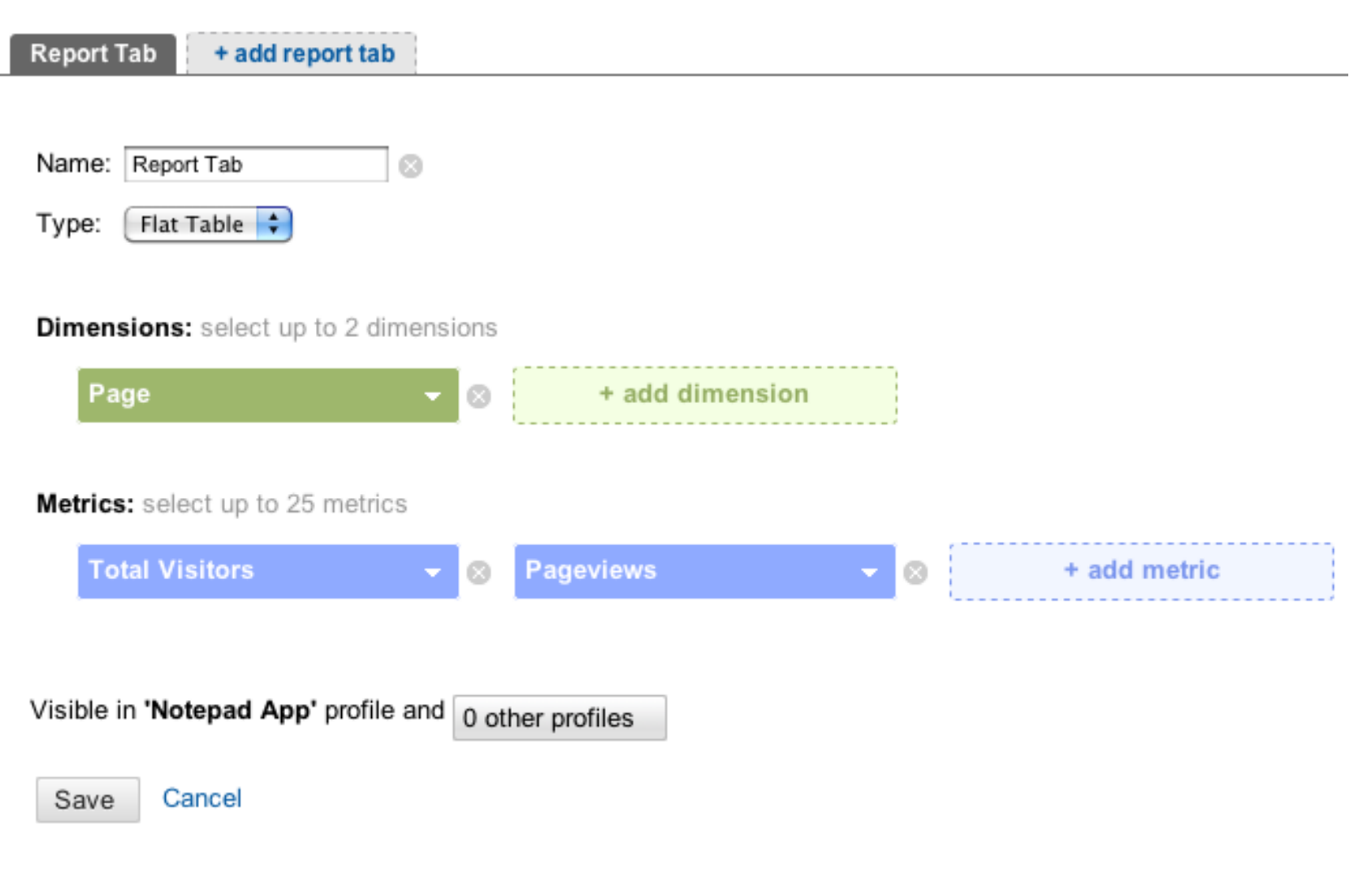

### **Reporting Unique Users**

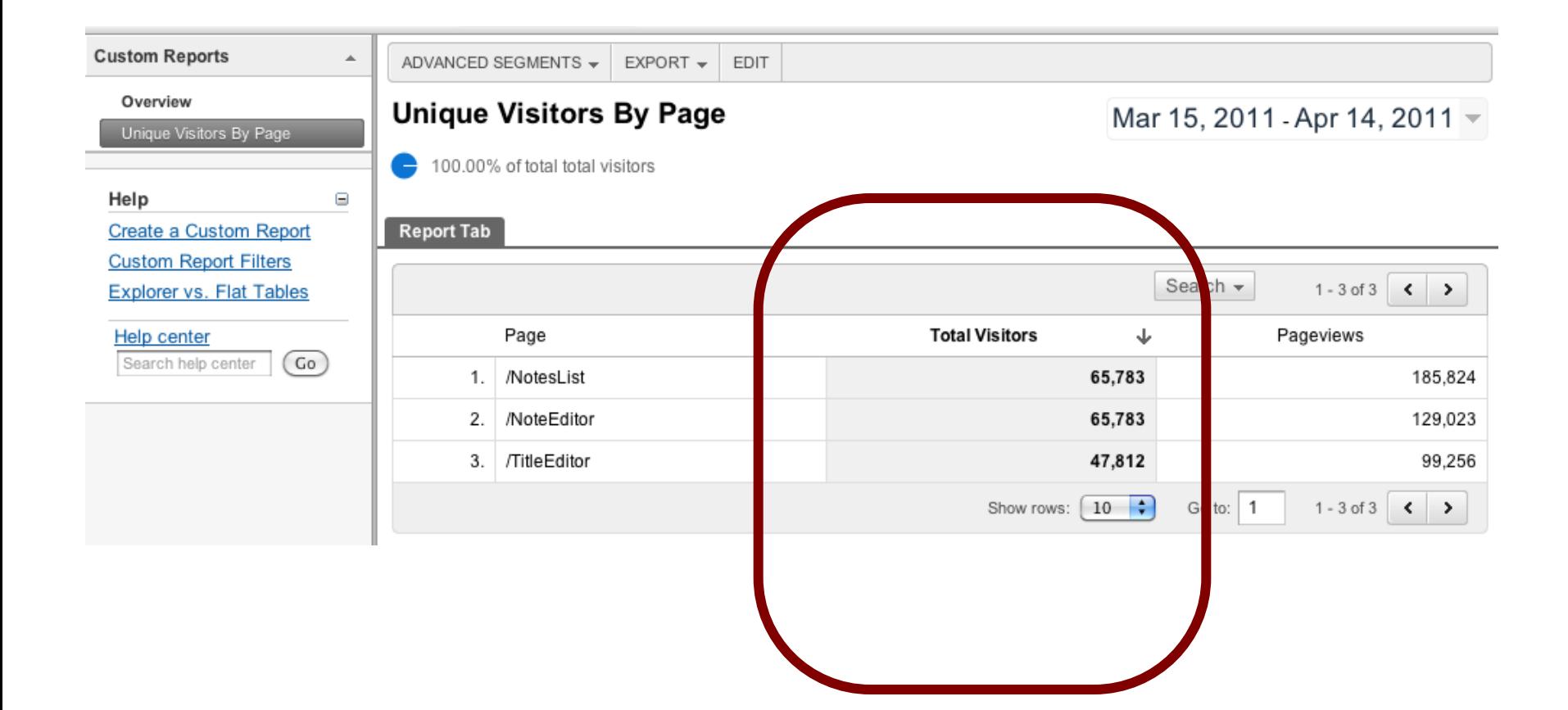

### **Tracking User Interactions**

- . How many times do users delete notes?
- From which part in the application do people delete notes?

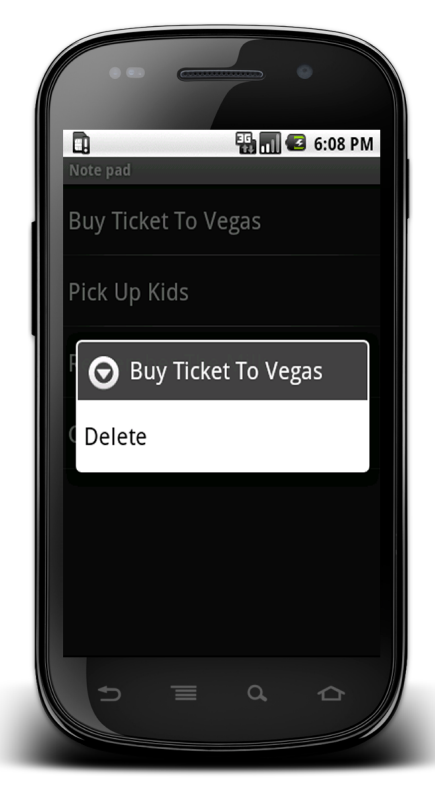

## **Event Tracking Implementation Demo**

• Tracking when somebody deletes a note

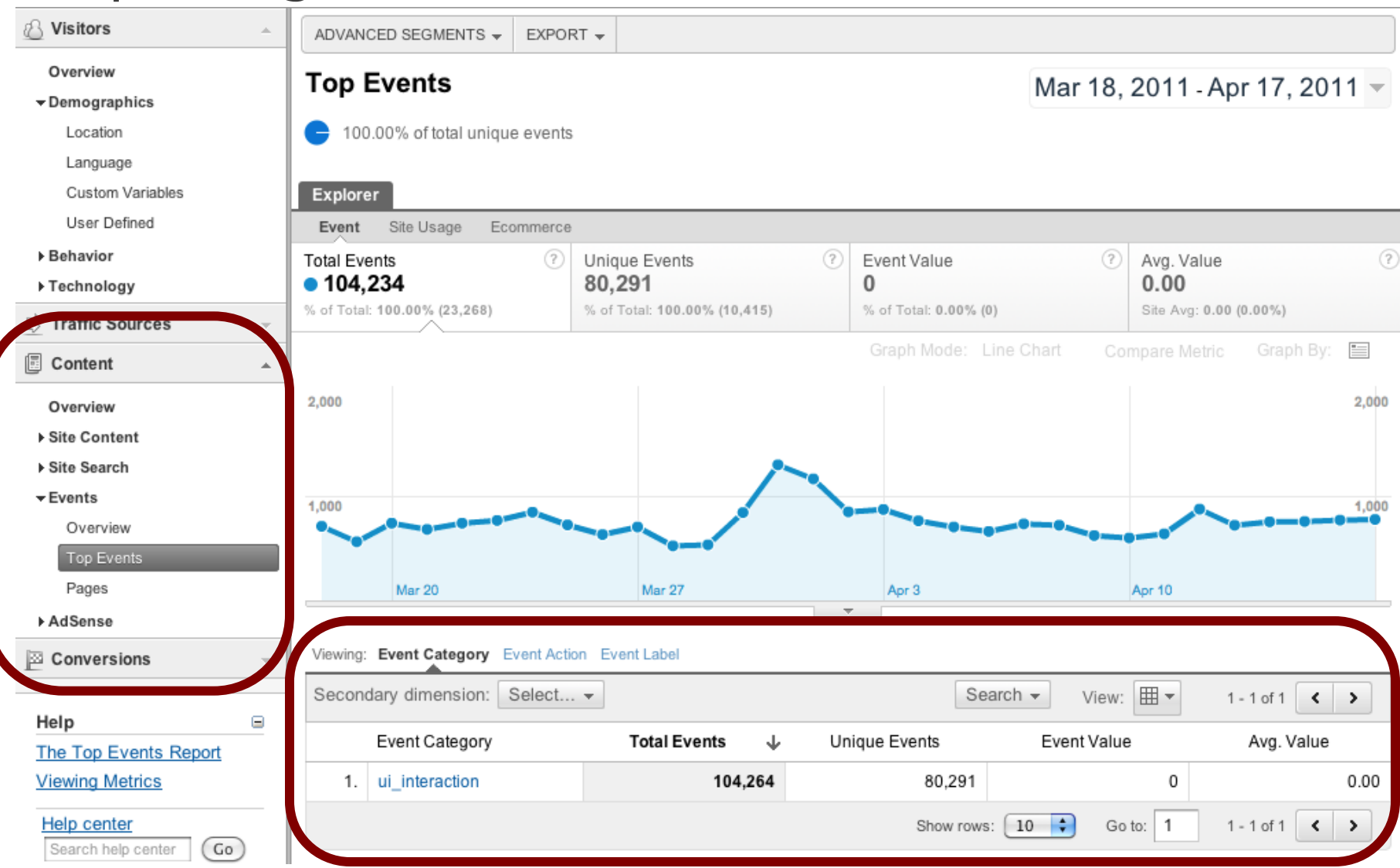

This is example data

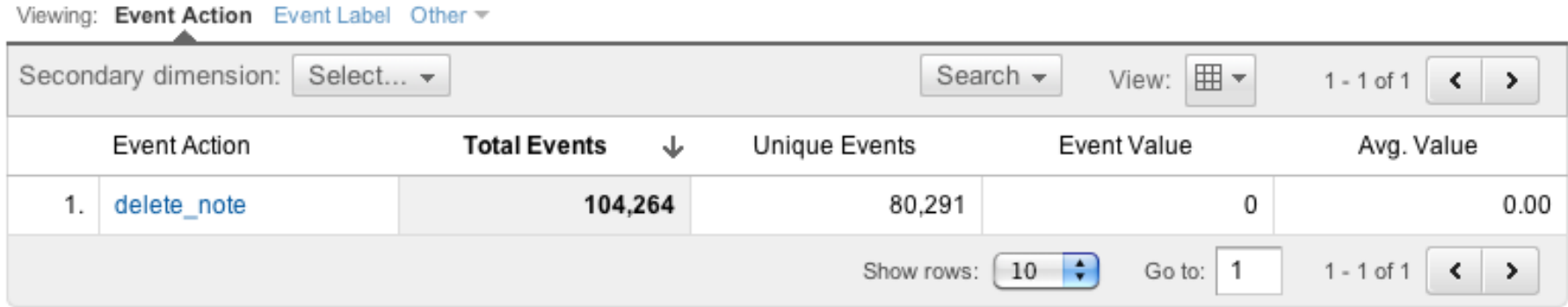

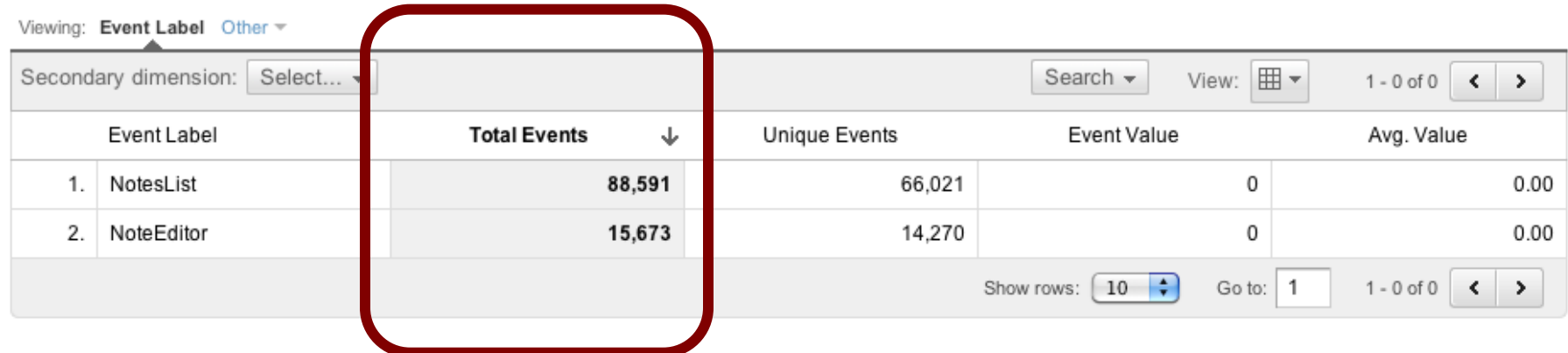

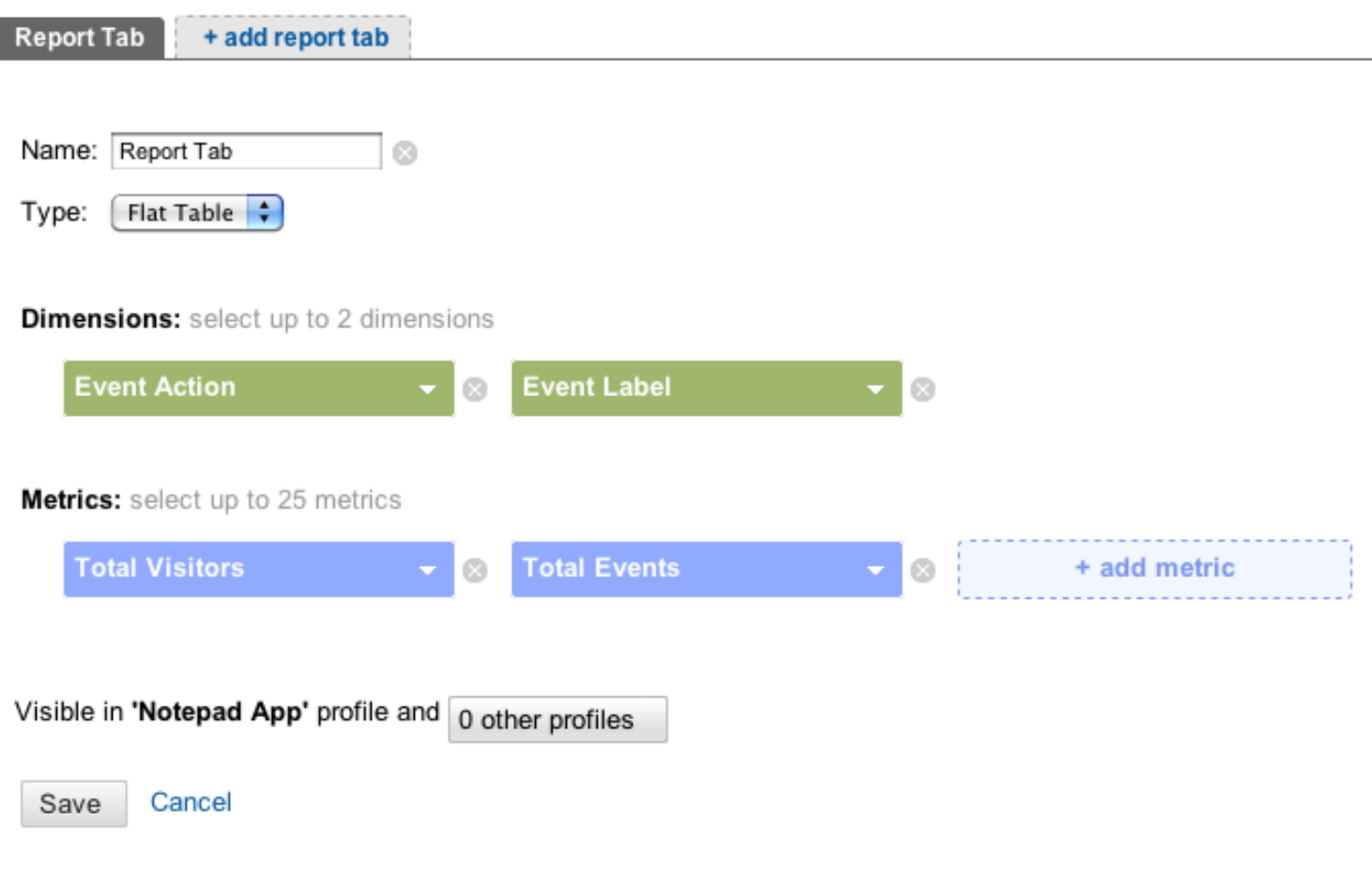

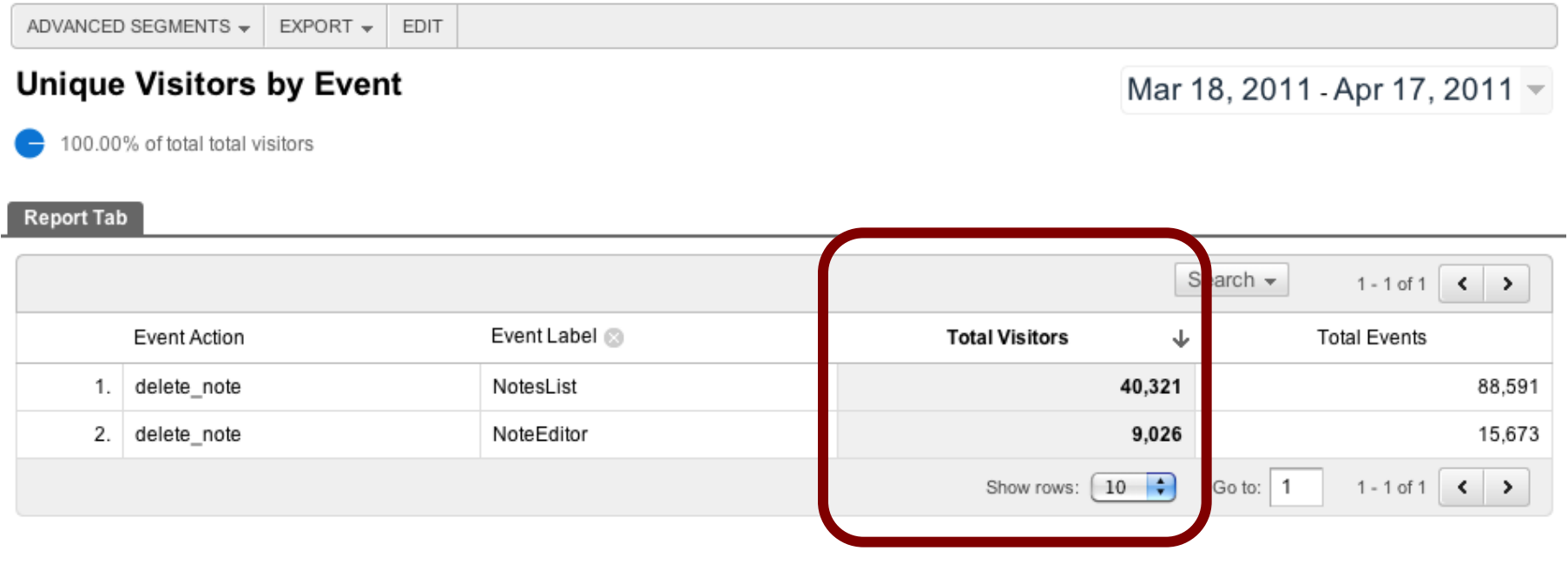

### **Tracking User Preferences**

• How does user behavior differ by orientation?

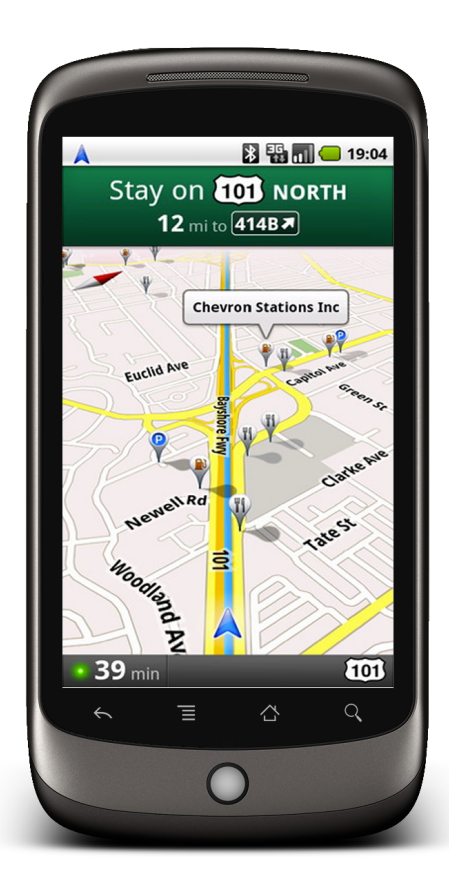

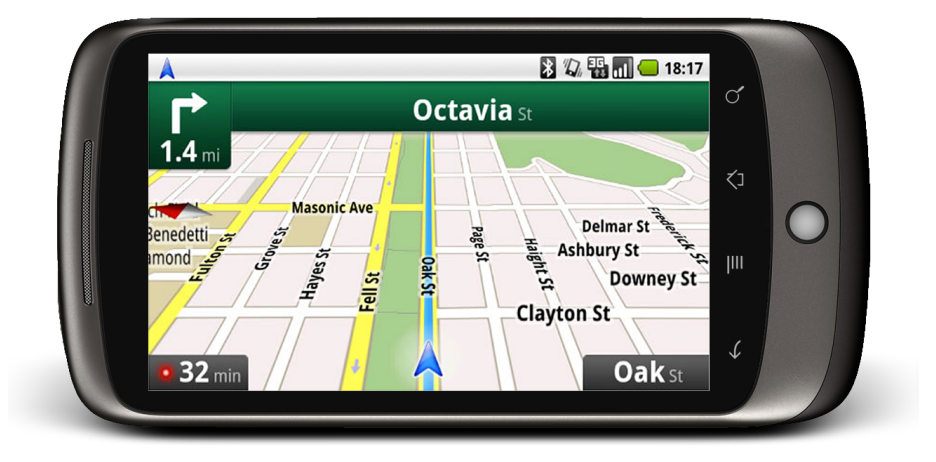

**Custom Variables** 

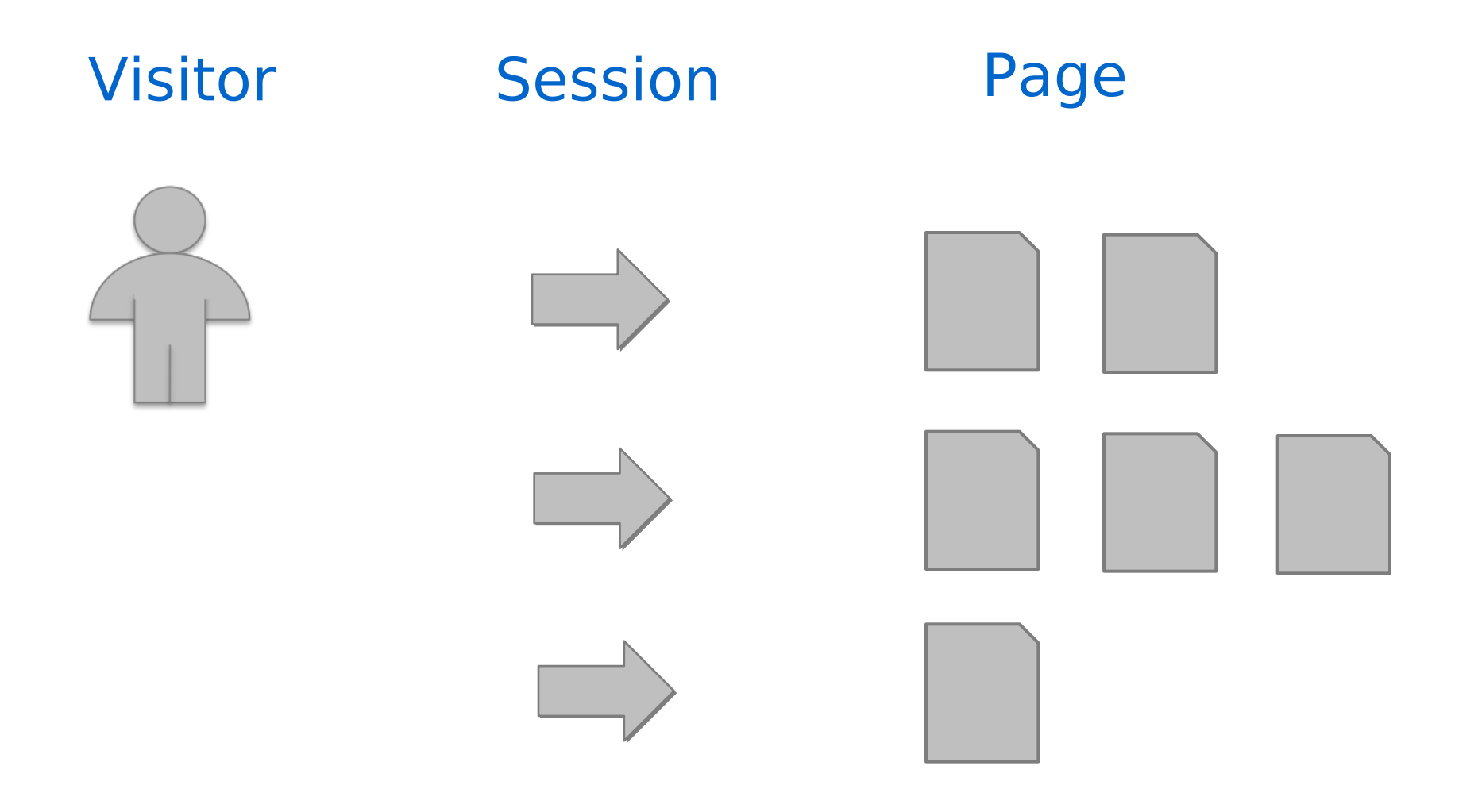

### **Custom Variables**

### **Visitor**

### **Session**

#### 国田●♀  $\bullet$   $||$   $\bullet$  2:10 MyTestApp Google US\$0.99 Potion Puts dragons to sleep. **Total US\$0.99** Pay for this with VISA xxx-7410  $\blacktriangledown$ Android Market accepts VISA **Company** December This in-app purchase cannot be<br>refunded. More info **Google Billing and Privacy Policy** Buy now: US\$0.99

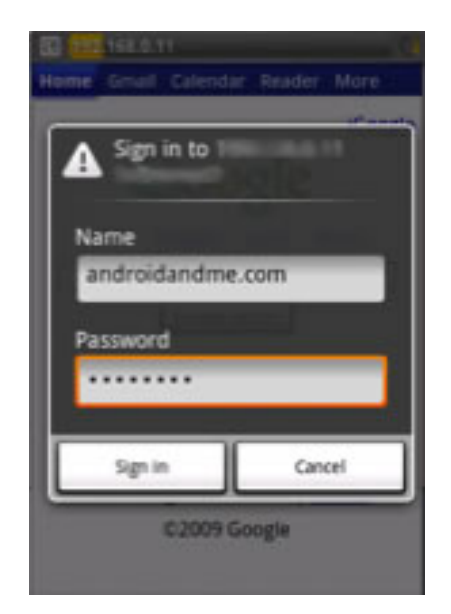

### Page

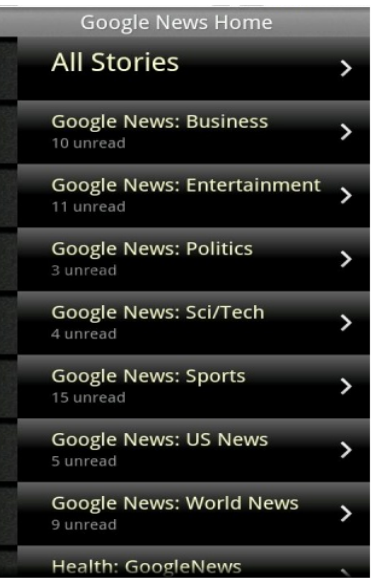

### **Custom Variables**

### **Visitor**

tracker.setCustomVar(1, "paid", "yes", 1);

### **Session**

tracker.setCustomVar(1, "logged in", "yes", 2);

### Page

tracker.setCustomVar(1, "content group", "news", 3);

### **Custom Variable Implementation Demo**

- . When user changes orientation, set a session level custom variable
- Should happen before the activity tracking occurs

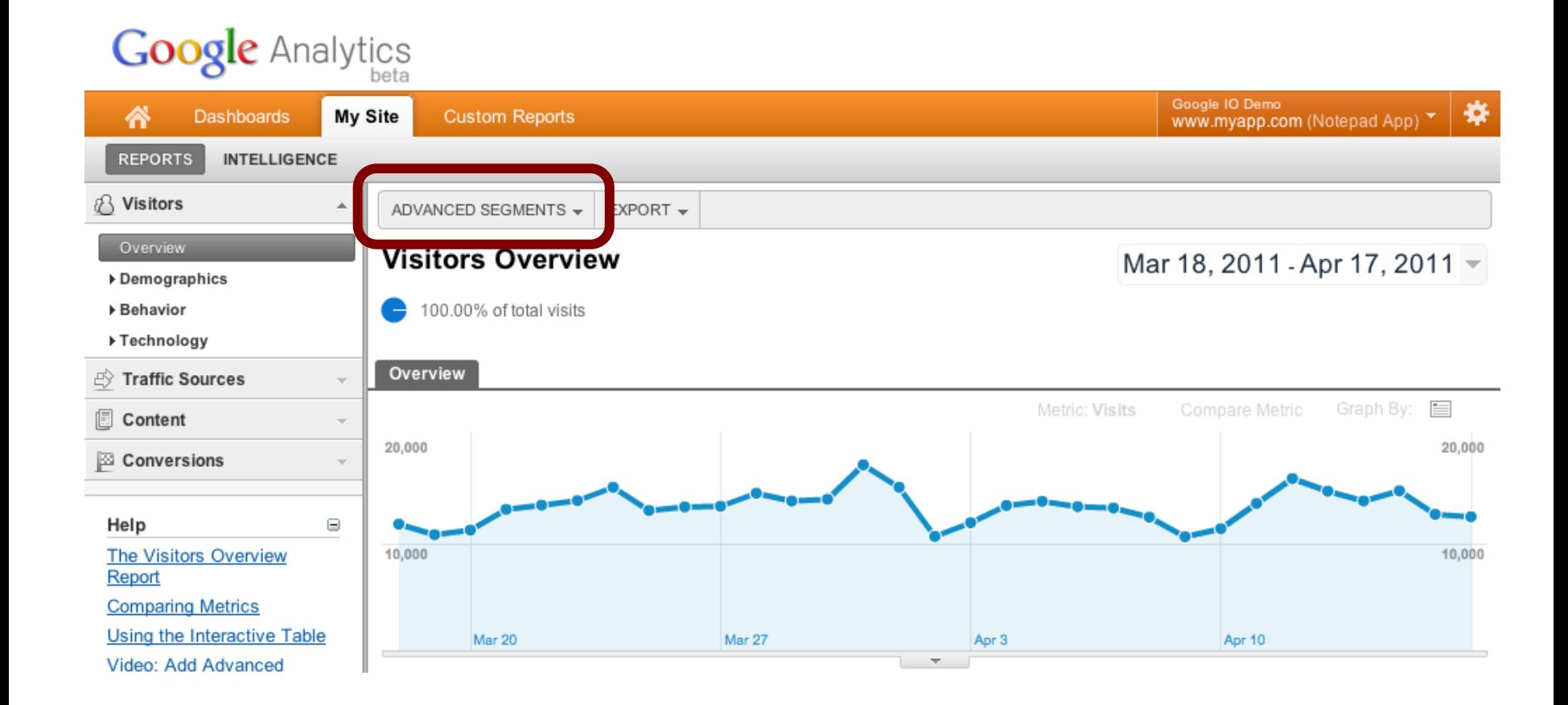

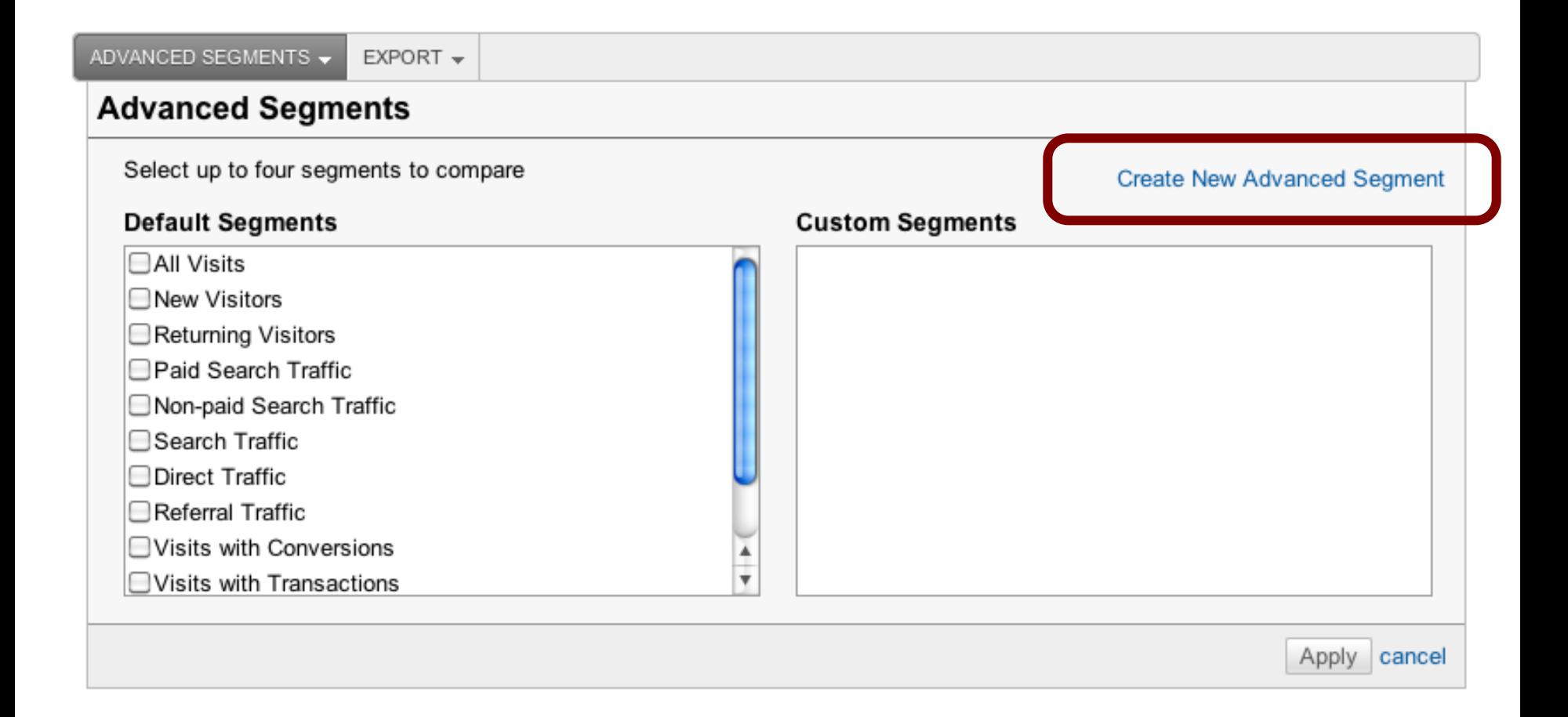

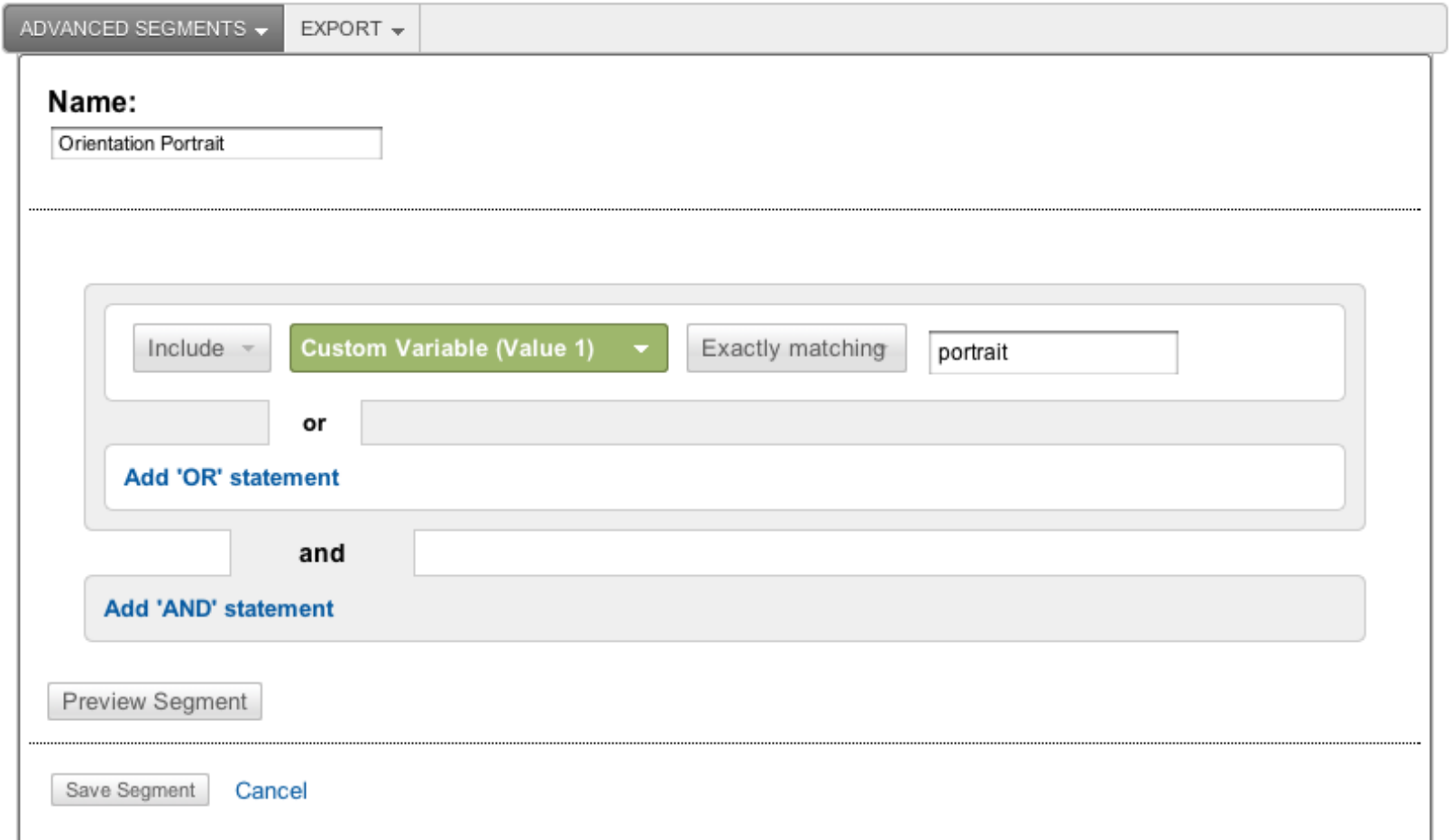

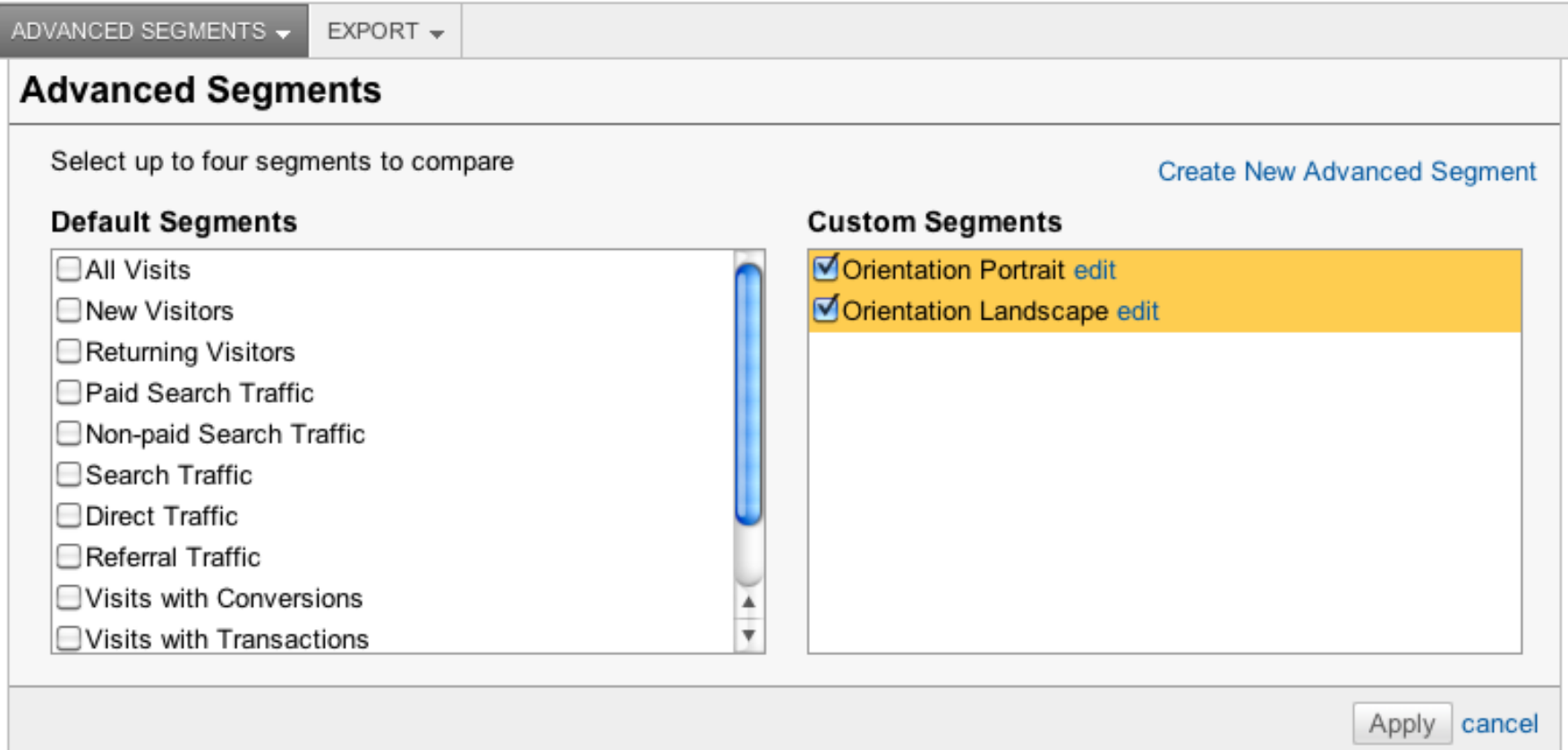

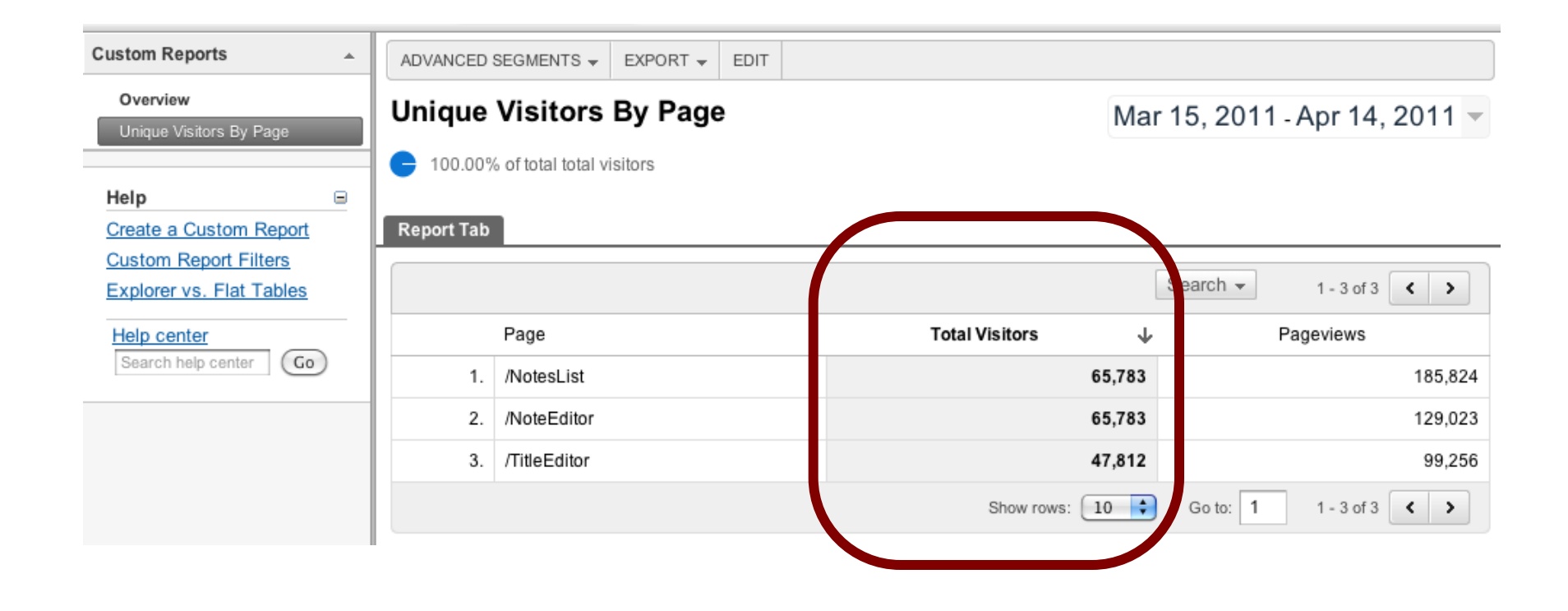

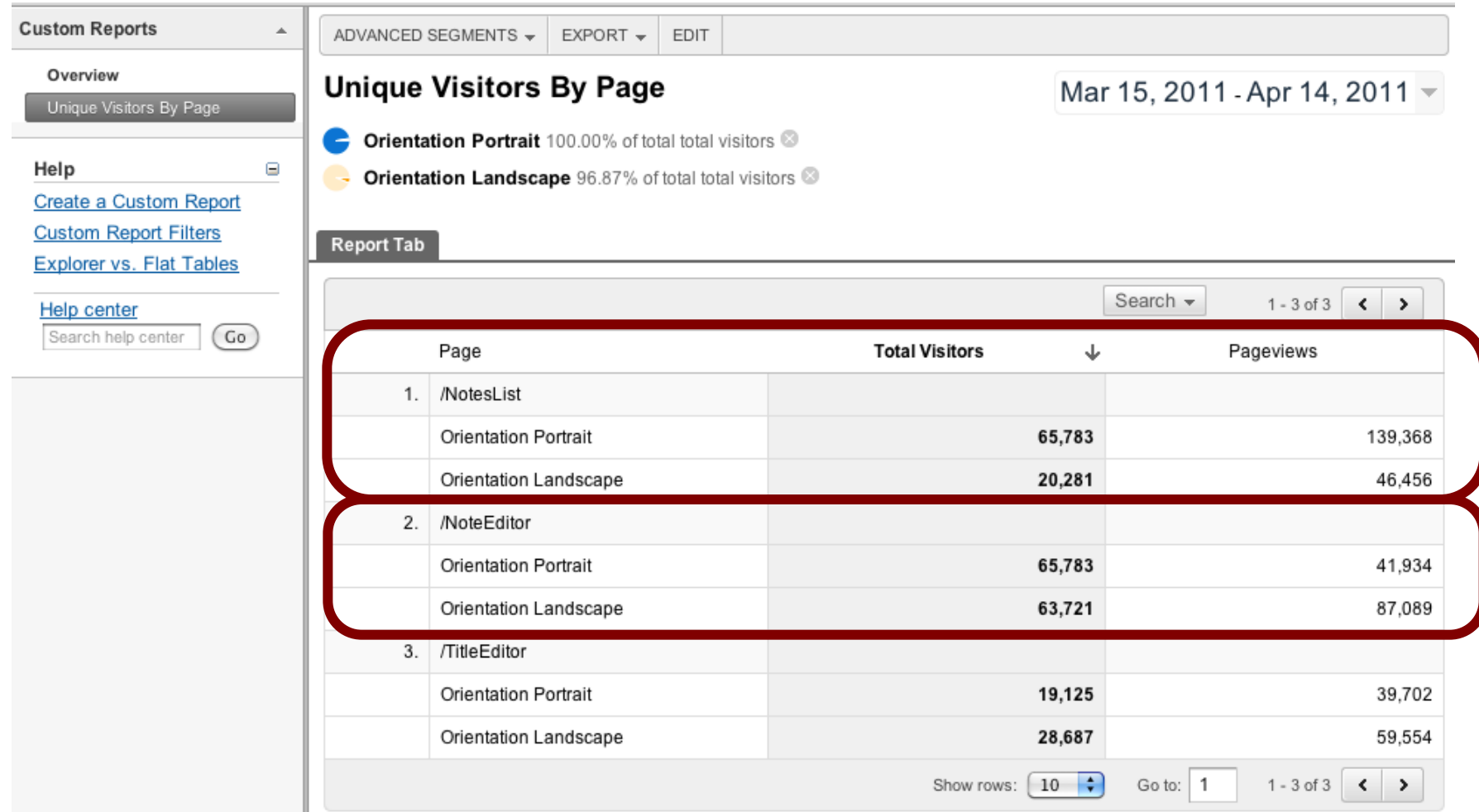

## **Tracking In App Purchases**

- How much revenue does my application generate?
- . Which products are most popular?

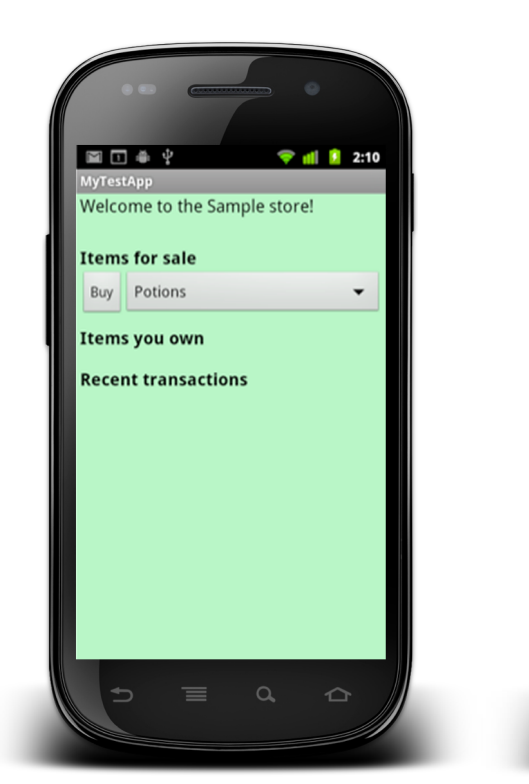

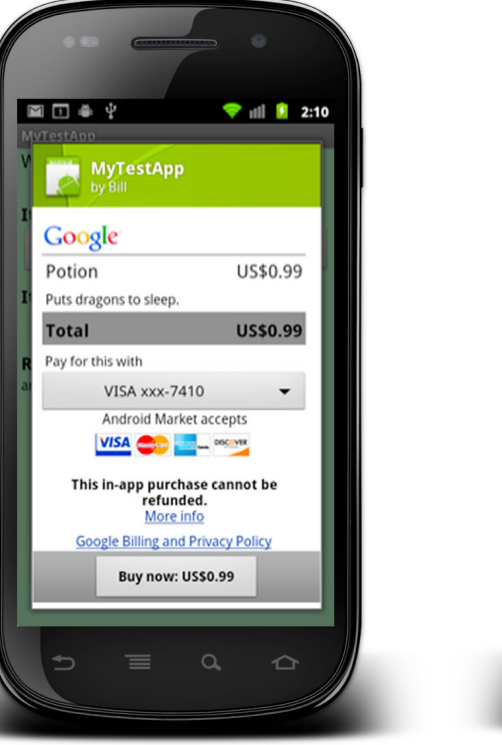

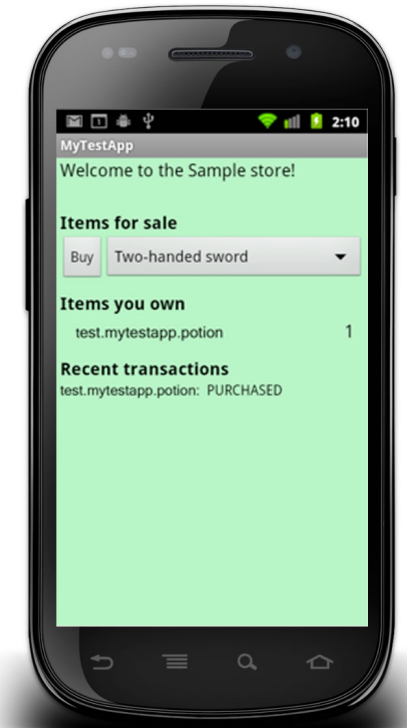

### **Ecommerce Tracking**

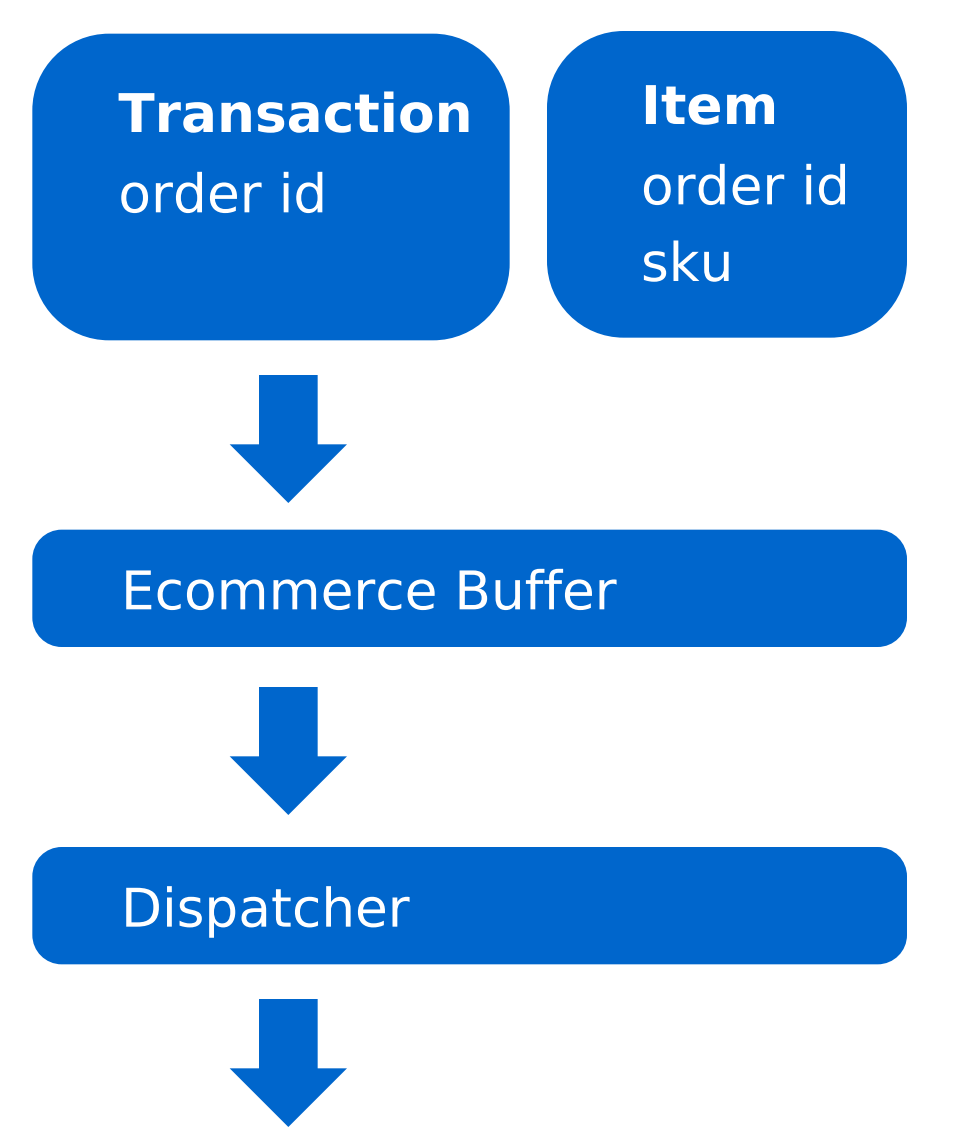

# addTransaction() addItem()

### trackTransactions(

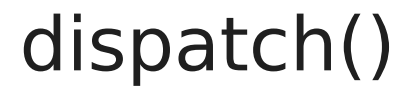

### **Ecommerce Tracking Demo**

· Implement ecommerce tracking on Android In App **Billing** 

### **Reporting In App Purchases**

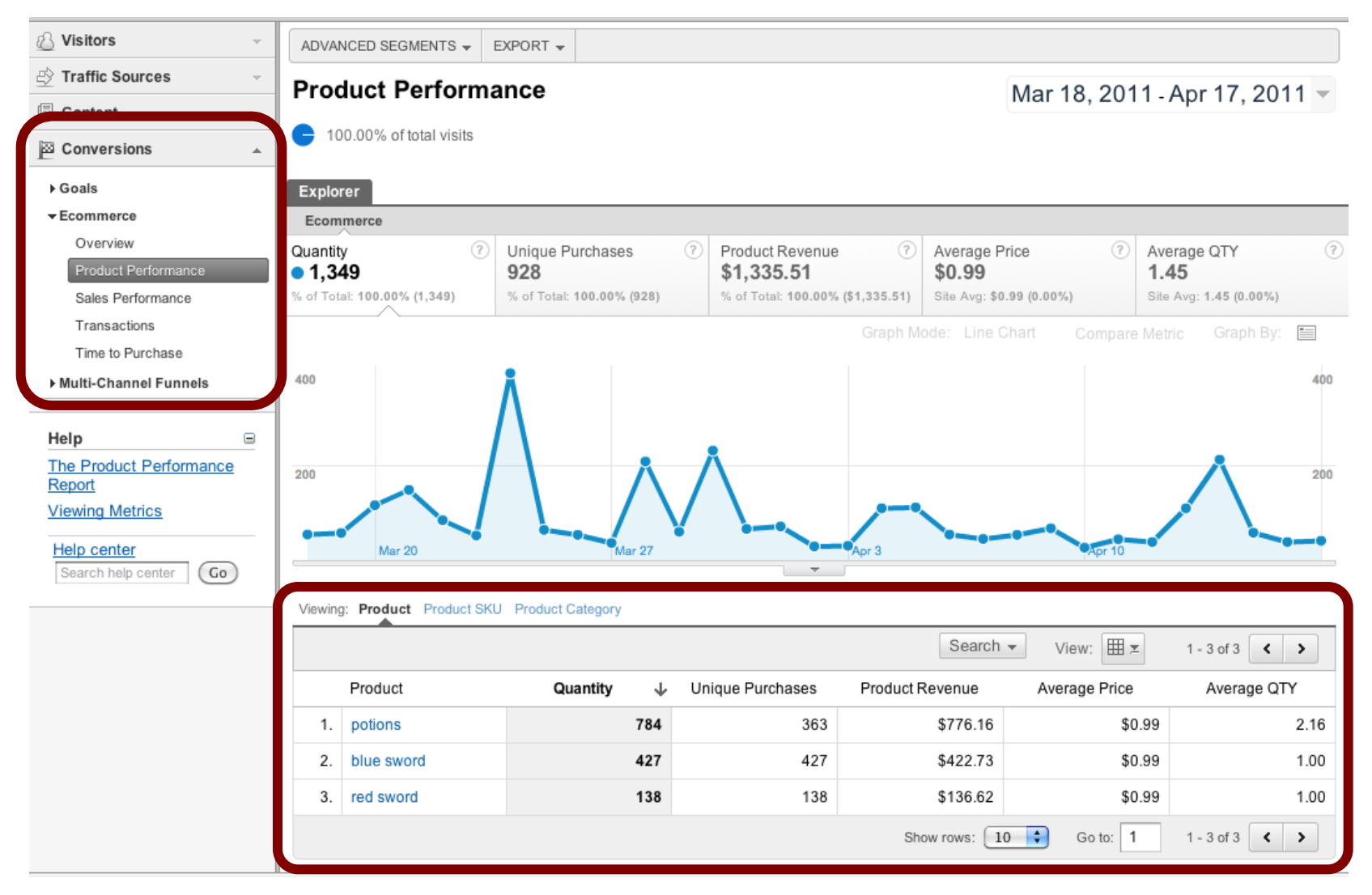

This is example data

### **Resources**

**Developer Documentation:** 

http://code.google.com/mobile/analytics/

Download the SDK: http://code.google.com/mobile/analytics/download.html

**Get Today's Code** http://code.google.com/p/analytics-api-samples

Feedback: http://goo.gl/6tWkP Hash Tag: #Android

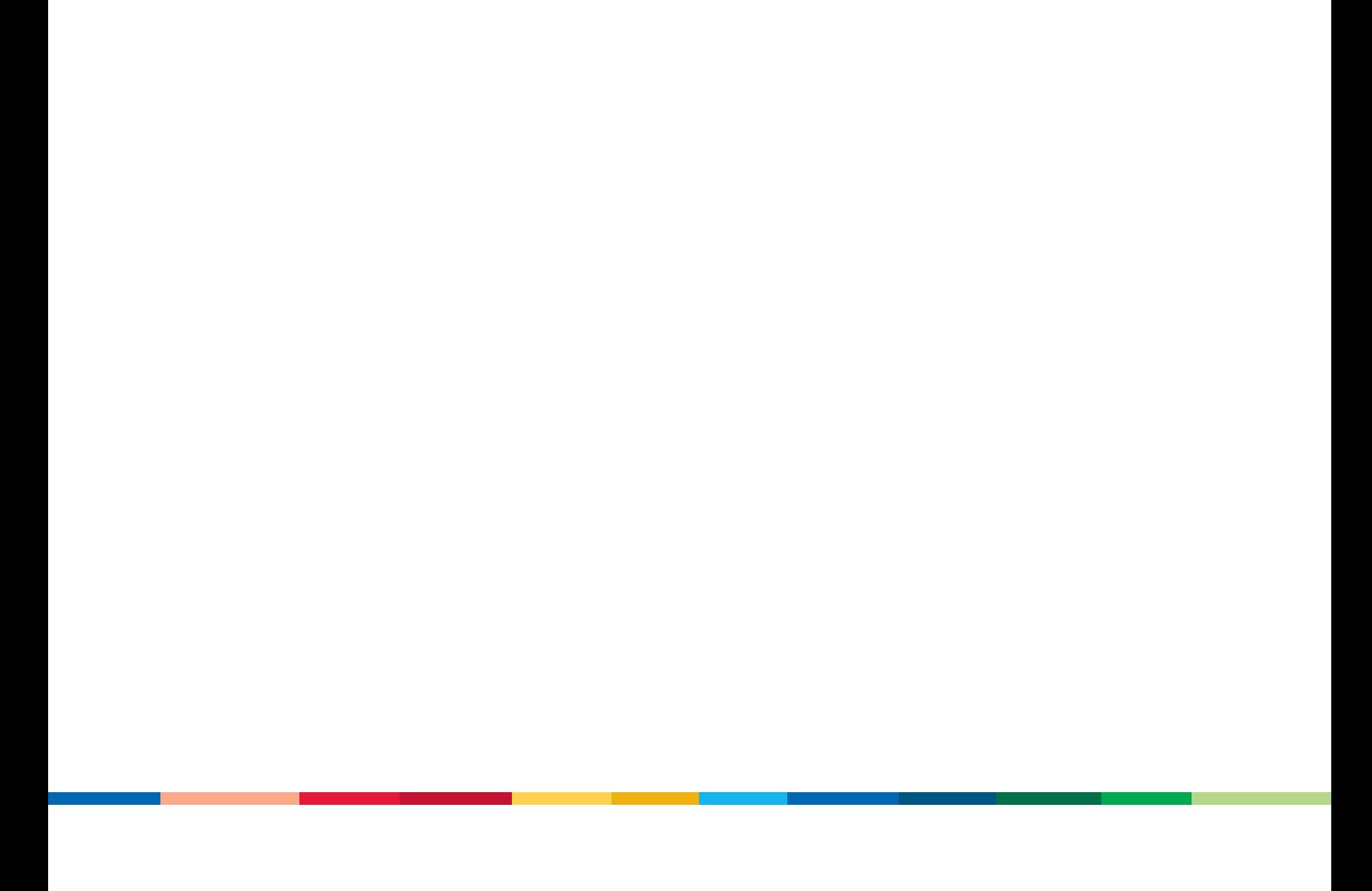